## **Indberette udlæg fra mobiltelefon:**

Log ind i medlemsservice via denne side:

## <https://medlemsservice.spejdernet.dk/web/login>

Når du kommer ind på startskærmen, vælger du "Min side"

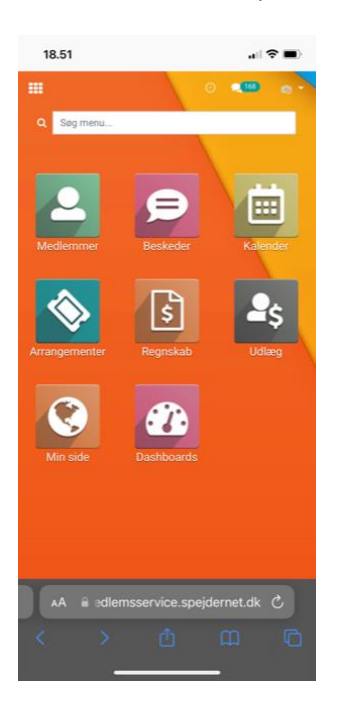

Når du kommer på min side går du i "menyen", her markeret med rødt.

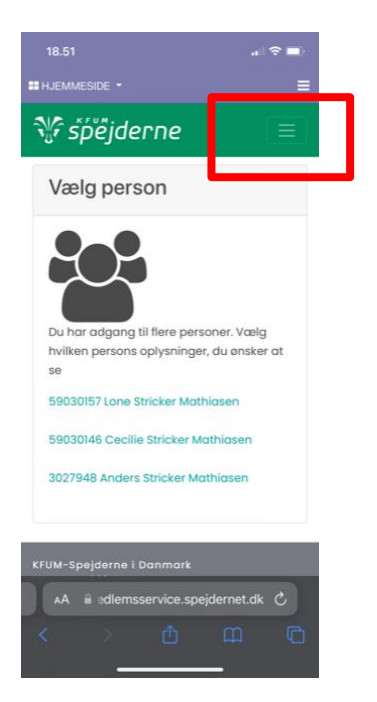

## I menyen vælger du "Udlæg"

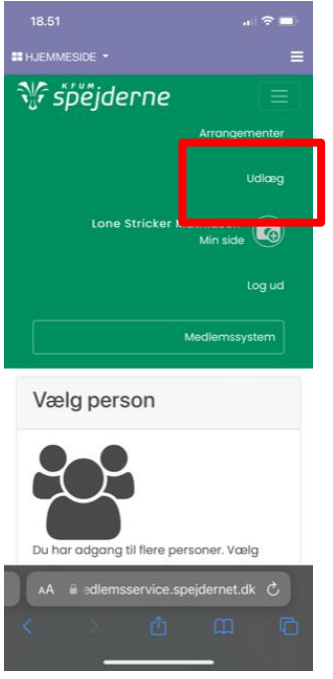

Så kan du udfylde, det første du skal er at vedhæfte kvittering, her kan du enten vælge fra biblioteket, eller tage billedet direkte.

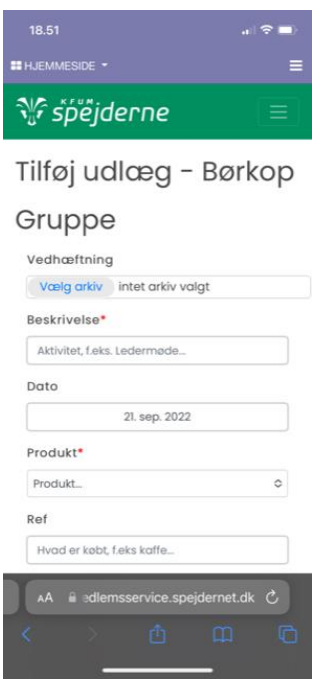

Helt i bunden af siden kan du indsende dit udlæg:

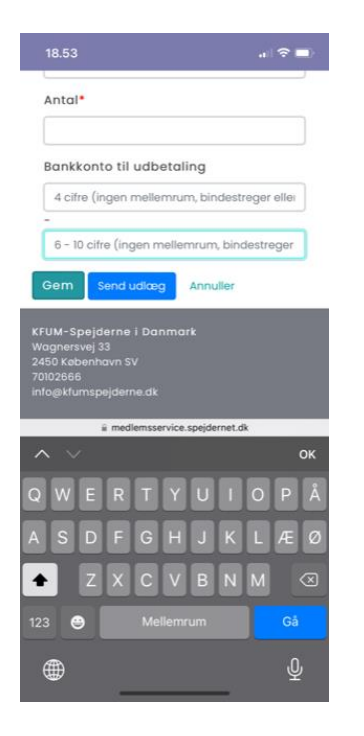

Derefter kommer det til godkendelse og udbetaling hos kassereren.